# **Slik søker du om tilskudd til skogbruksplanlegging**

Du trenger:

- Datamaskin, nettbrett eller mobiltelefon
- Bankkodebrikke, mbiltelefon med bankID, bankkode eller det du bruker for å logge inn i nettbank m.m

#### **Rød pil viser hvor du skal trykke.**

## Innhold

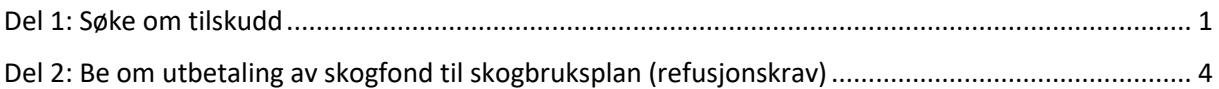

# <span id="page-0-0"></span>Del 1: Søke om tilskudd

1) Gå inn på www.skogfond.no . Et stykke ned på siden finner du innlogging skogfond.

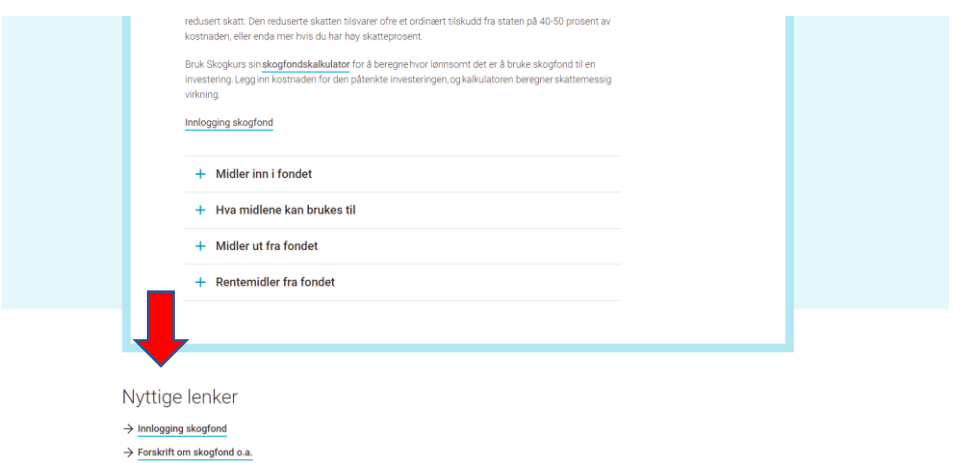

2) Trykk på «Start tjeneste».

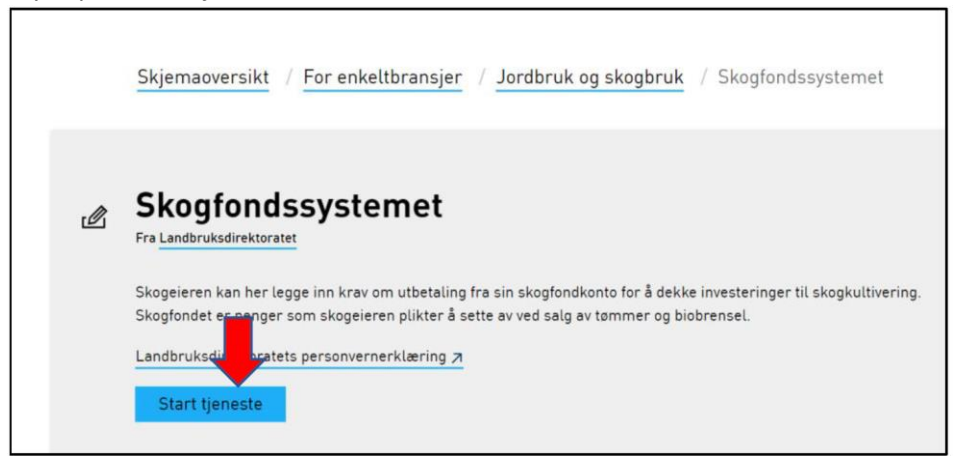

3) Velg innloggingsmetode, og logg inn.

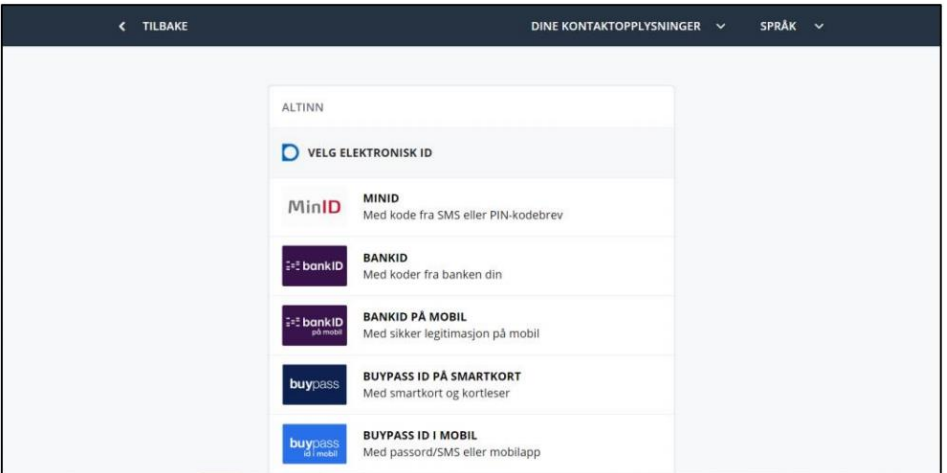

4) Velg aktør. Skogeiere med enkeltpersonforetak må velge navnet sitt uten organisasjonsnummer. Trykk deretter «fortsett»

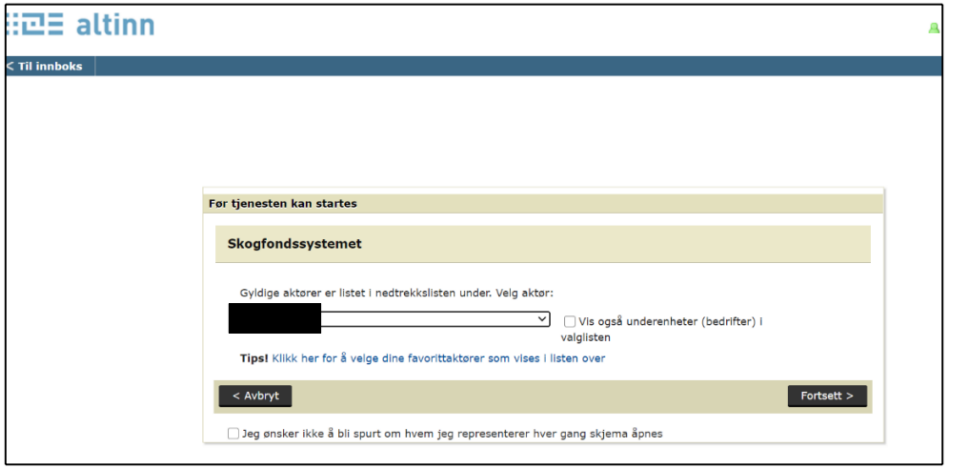

5) Trykk på «søknader Inn og utbetaling» og videre søknad om tilskudd til skogbruksplan

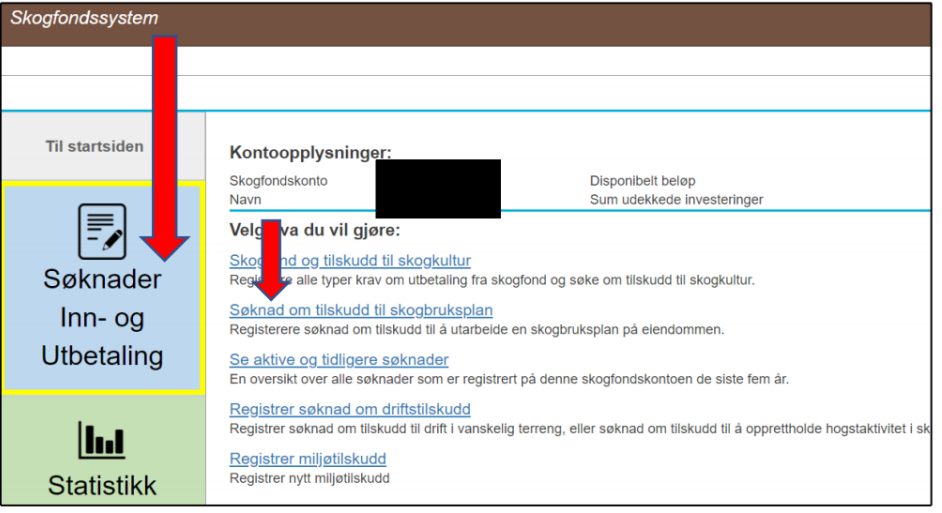

6) Du får da opp aktuelle planprosjekt. Trykk på knappen søk tilskudd på planprosjekt Levanger eller Frosta.

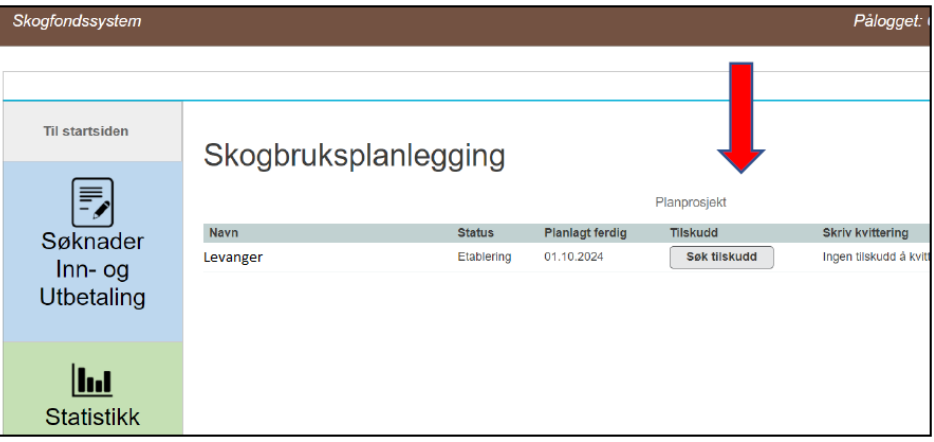

# <span id="page-3-0"></span>Del 2: Be om utbetaling av skogfond til skogbruksplan (refusjonskrav)

1) Trykk på «Søknader inn og utbetaling» Trykk på «skogfond og tilskudd til skogkultur»

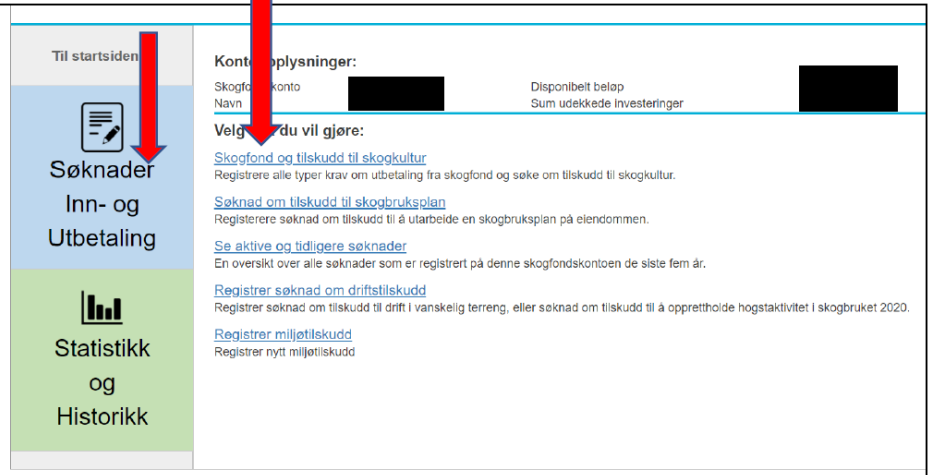

2) Om du vil ha skogfond utbetalt til deg selv(normalen), velg «skogeier (bankkontonummer)». Huk av for «velg melding» og skriv f.eks. Skogfond skogbruksplan. Trykk deretter «Fortsett»

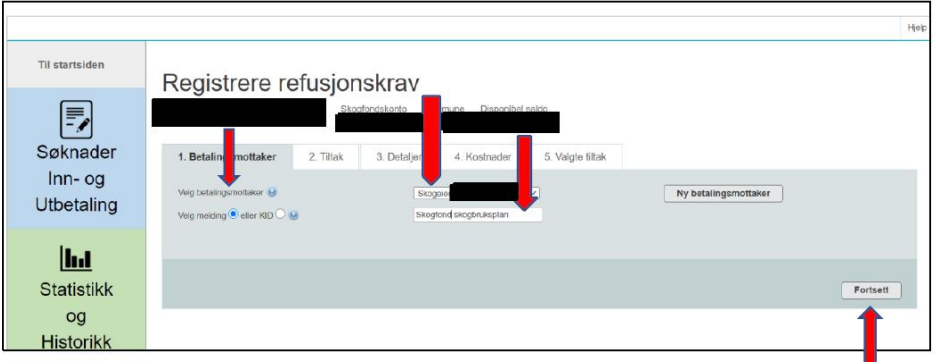

3) I tiltaksliste velger du først «Annet» og så «Skogbruksplan»

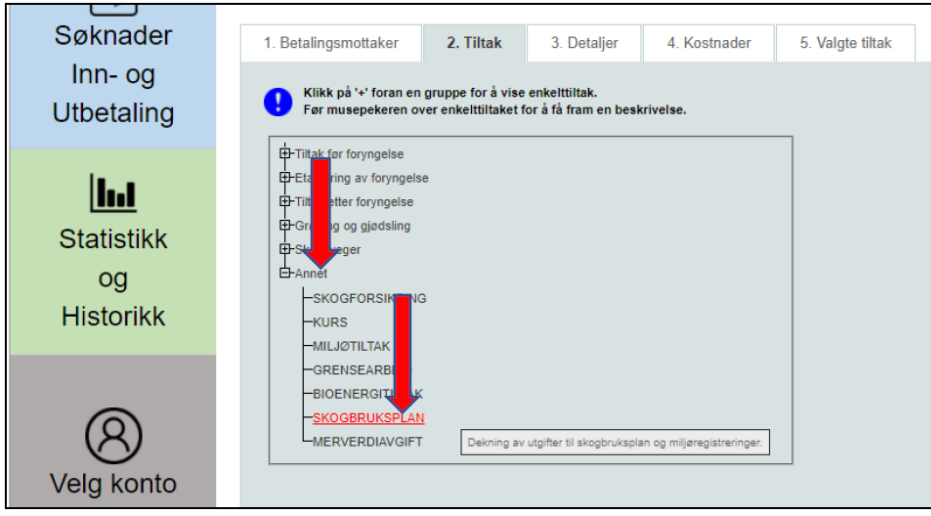

4) I feltet for «tiltakets referanse» skriver du *skogbruksplan (gårds og bruksnummeret ditt)*. Trykk fortsett.

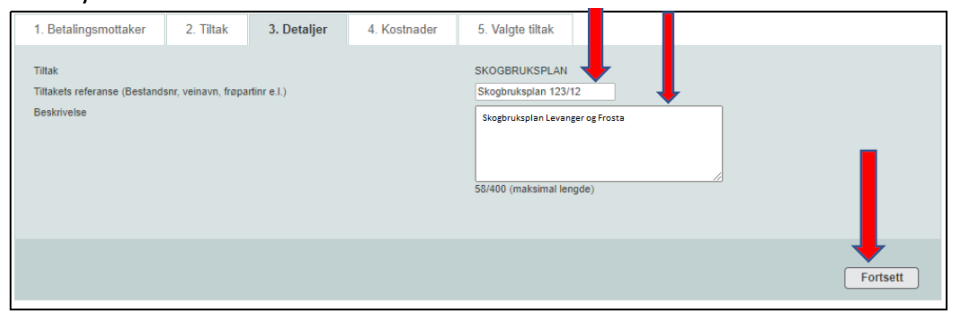

#### 5) I «kostnadsfeltet» skriver du kostnadsbeløp **uten MVA**

I «Beløp til utbetaling» skriver du beløpet du ønsker utbetalt. Beløpet må ikke være større enn beløpet i «Kostnadsfeltet»

Scann fakturaen og legg inn under «Last opp vedlegg»

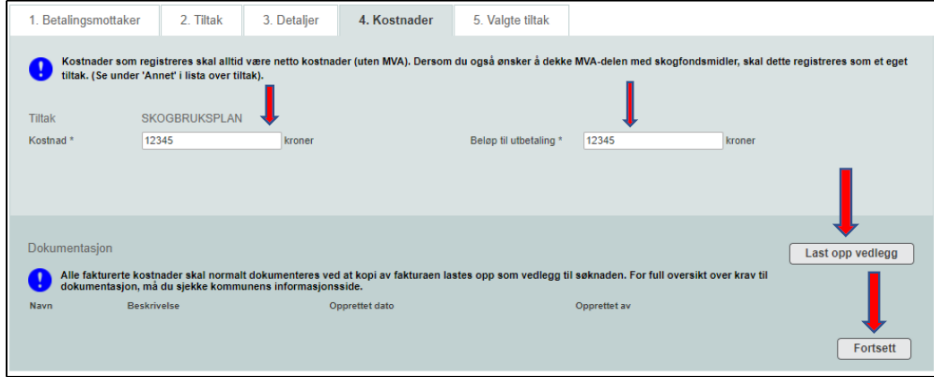

6) Marker «Nei» om du ønsker tilskudd, ettersom du allerede har søkt om tilskudd som i del 1 av denne veiledningen.

Trykk send til kommunen.

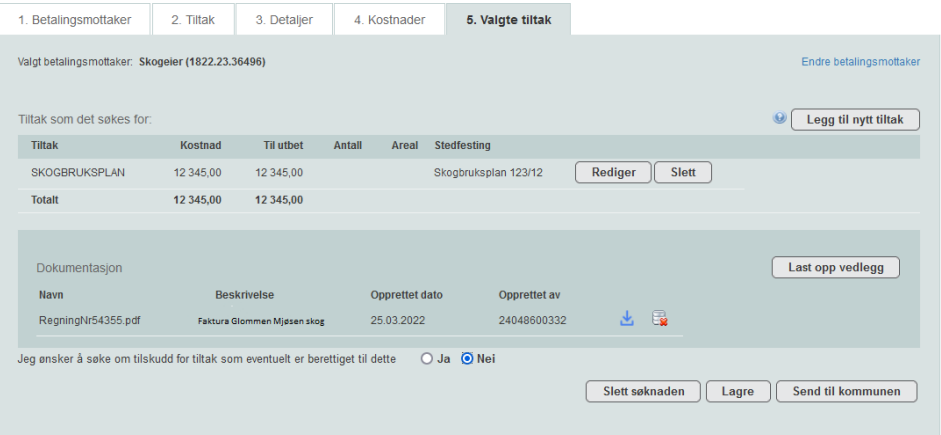

#### 7) Trykk «Godta»

Forskrift om tilskudd til skogbruksplanlegging med miljøregistreringer er korrekt forskrift for tilskudd til skogbruksplan. Forskrifta finn du på www.lovdata.no

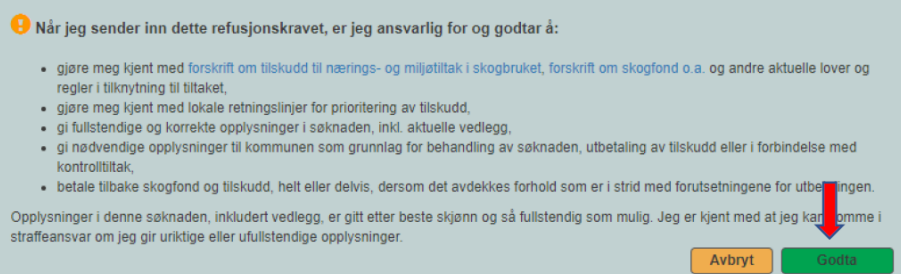

### **Viktig:**

**Deler av denne veiledningen kan også brukes til å søke skogfond og tilskudd til skogkultur som f.eks. planting, ungskogpleie etc. Du må da velge et annet tiltak i pkt. 3.** 

**Levanger kommune foretrekker å motta elektronisk søknad også for skogkultur!**